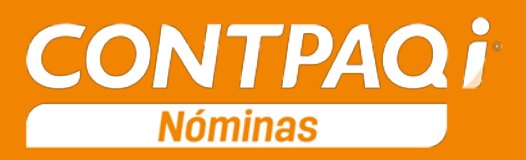

# Carta Técnica

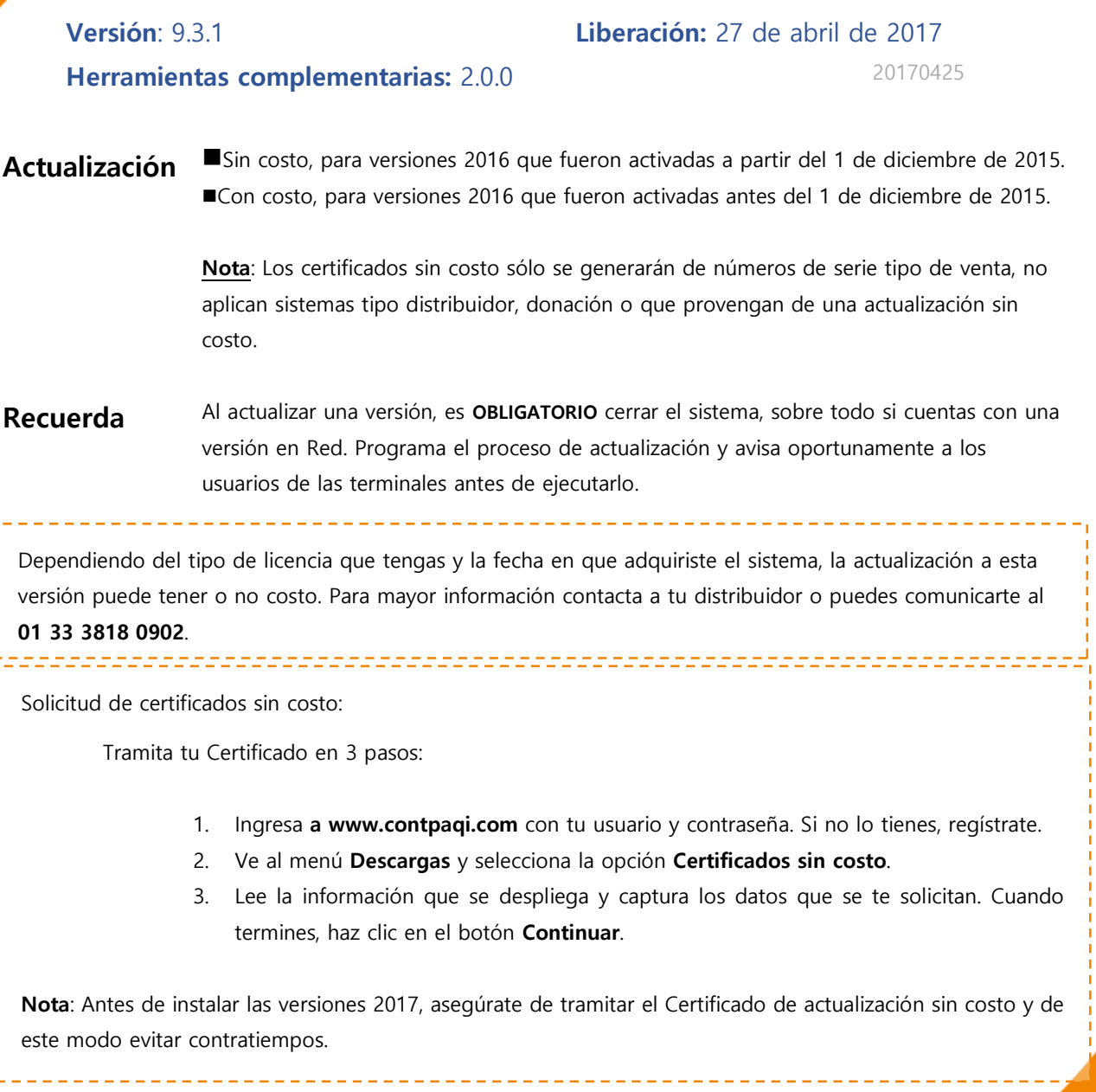

Instalación virtual:

Si vas a utilizar **CONTPAQi® Nóminas** en máquinas virtuales, es recomendable instalar la versión 6.0.0 o posterior.

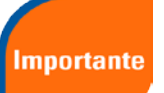

**CONTPAQi® Nóminas** 9.3.1 utiliza la protección de **AppKey** 9.0.5.

Apóyate en el documento Instalación de los sistemas **CONTPAQi®** en máquinas virtuales que se encuentra en el Buscador de conocimiento.

Respaldo:

En caso de haber personalizado la **Plantilla\_Nomina\_CFDI.rdl**, antes de instalar CONTPAQi® Nóminas 2017 respáldala, esta se ubica en (directorio de datos de formatos digitales)**\reportes\_Servidor**\.

Finalizada la instalación colocarla en la ruta (directorio de datos de formatos digitales):

#### **\reportes\_Servidor\Nominas\.**

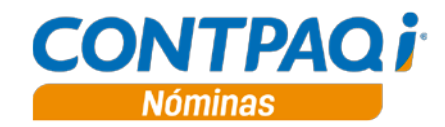

## Contenido

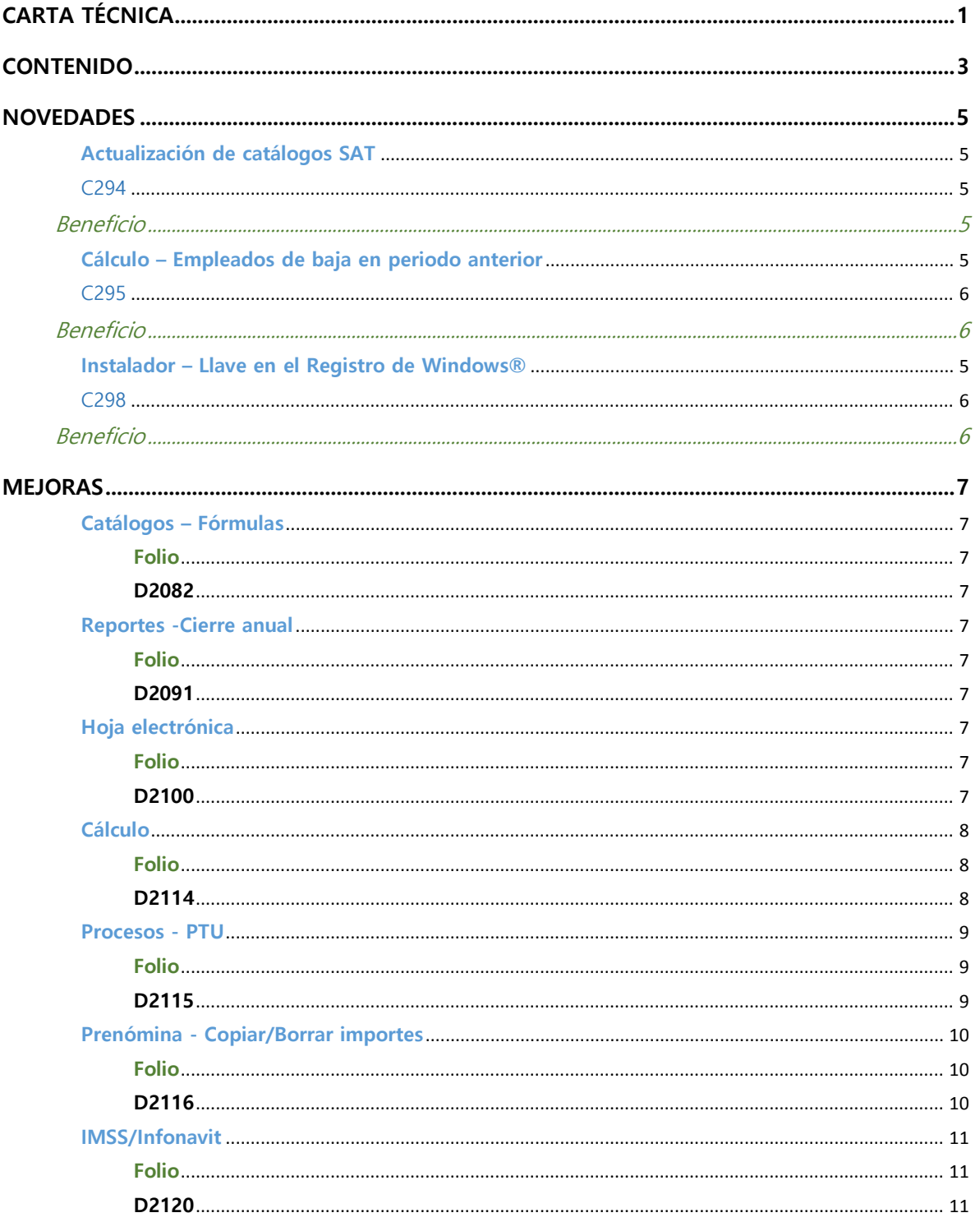

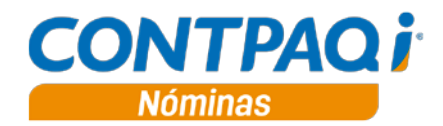

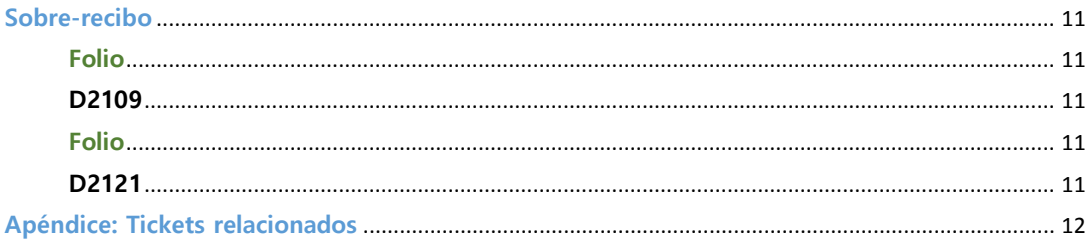

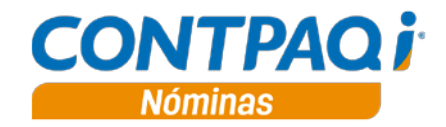

## Novedades

## **Actualización de catálogos SAT**

#### C294

#### **Beneficio**

En esta versión se realiza la actualización correspondiente al catálogo de Tipos de Régimen (cTipoRegimen), publicada por el SAT el día 27 de marzo.

#### Se incluyó el tipo Régimen **12 Jubilados o Pensionados**:

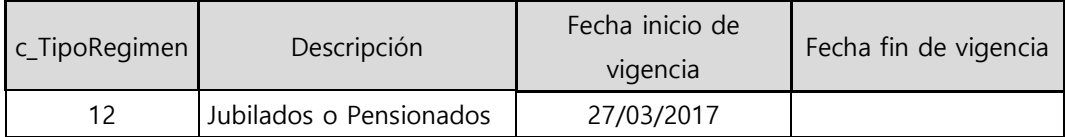

Puedes consultar los catálogos publicados por el SAT en:

[http://www.sat.gob.mx/informacion\\_fiscal/factura\\_electronica/Paginas/complemento\\_nomina.aspx](http://www.sat.gob.mx/informacion_fiscal/factura_electronica/Paginas/complemento_nomina.aspx)

Ahora, en el campo **Tipo de régimen** podrás seleccionar esta opción:

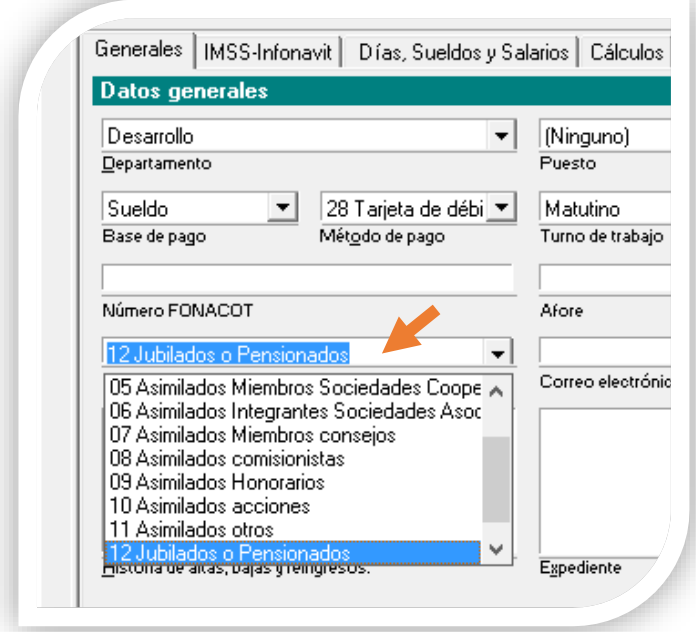

Considera que **CONTPAQi® Nóminas** no incluye un módulo para manejo y timbrado de recibos para empleados jubilados y pensionados.

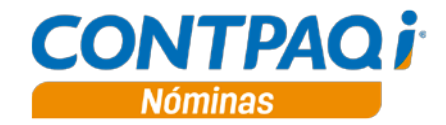

## **Cálculo – Empleados de baja en periodo anterior**

#### C295

#### **Beneficio**

A partir de esta versión, al realizar el cálculo de la nómina, además de calcular a los empleados que están activos en el periodo (es decir, empleados cuyo estado es **Alta** o **Reingreso**), también se actualiza el importe del Neto de aquellos empleados que se dieron de baja desde periodos anteriores, pero recibieron alguna percepción en el periodo actual.

### **Instalador – Llave en el Registro de Windows®**

#### C298

#### **Beneficio**

A partir de esta versión, el instalador crea una nueva llave en el **Registro de Windows®** llamada **NombreServidor** para indicarle la IP o nombre del servidor de licencias. Este cambio se realiza para homologar el registro de la IP del Servidor de Licencias con el resto de los sistemas **CONTPAQi®.**

Anteriormente, la llave donde se almacenaba la IP del servidor de licencias era DirectorioDatos.

La llave se crea en:

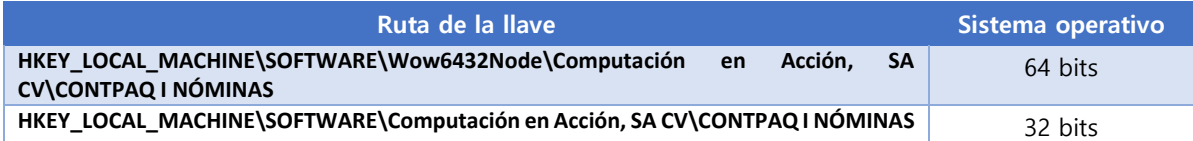

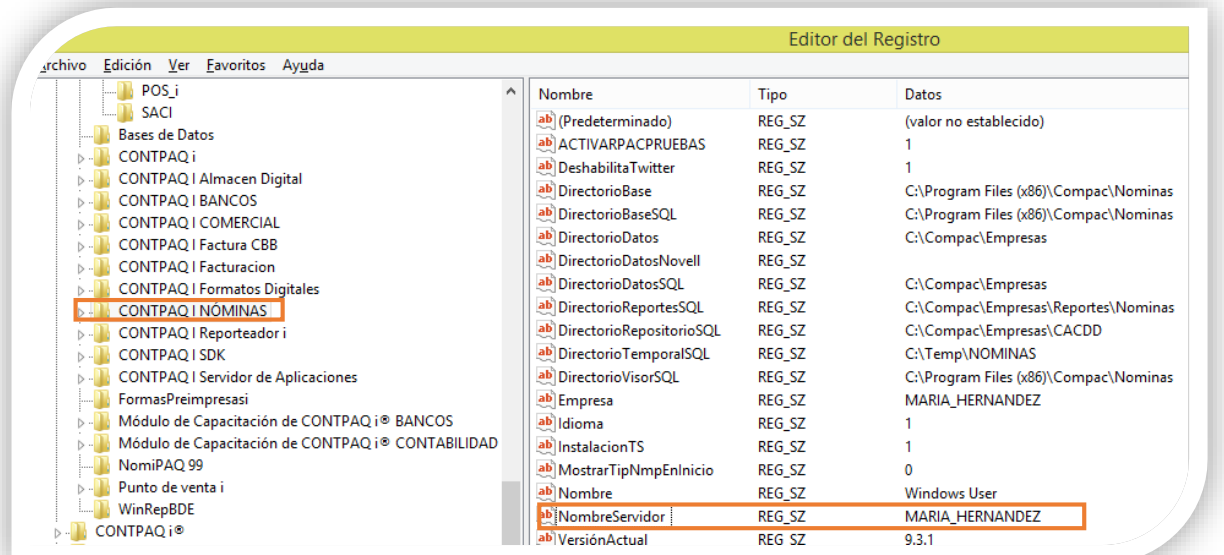

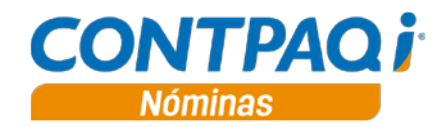

# Mejoras

## **Catálogos – Fórmulas**

#### **Folio D2082**

En esta versión, podrás personalizar fórmulas utilizando los campos "**Tipo contrato**" y "**Forma pago"**. Dichos campos deberán compararse contra su clave almacenada en base de datos y expresada como un valor numérico.

Ejemplos:

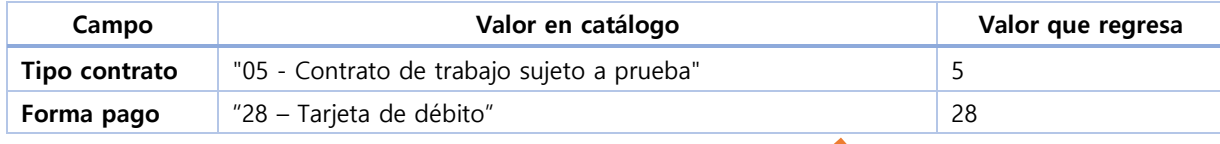

Ejemplo de uso en una fórmula: **iif(Empleado[Forma pago]=28, 1,0)**

### **Reportes - Cierre anual**

#### **Folio D2091**

En esta versión, en el reporte de **Constancia de Sueldos, Salarios, Asim. y Subs. (forma37)**, que se localiza en el menú **Reportes / Cierre anual**, se toma en consideración la diferencia de tipo de régimen del empleado, llenándose adecuadamente los campos del apartado de INGRESOS ASIMILADOS A SALARIOS. Ahora se genera correctamente la información en el campo que describe si es tipo asimilado, así como el apartado de conceptos de asimilados a salarios y se toma en cuenta para los conceptos que son encabezados, dentro de la constancia, como lo son: **Total de Ingresos** e **Impuesto Retenido del Contribuyente**.

Anteriormente no se diferenciaba a los empleados de tipo régimen asimilados, por lo cual, los campos del apartado de INGRESOS ASIMILADOS A SALARIOS no se llenaban adecuadamente, se consideraba doble el importe de estos campos.

## **Hoja electrónica**

#### **Folio D2100**

Para evitar inconsistencias, a partir de esta versión se impide el cargado de movimientos **PDO** y **DYH** a empleados de baja, mediante el uso de la hoja electrónica, para periodos vigentes o futuros de tipo ordinario, en empresas configuradas para timbrar

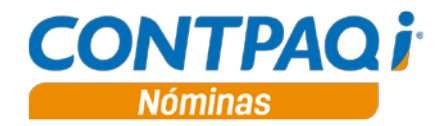

## **Cálculo**

#### **Folio D2114**

En esta versión, se realiza la actualización de fórmulas, para evitar que se generen importes negativos en los conceptos **P20 Prima de vacaciones a tiempo**, **P22 Prima de vacaciones reportada \$** y **P24 Aguinaldo.**

Al ingresar por primera vez a la empresa en esta versión, se ejecutará el convertidor de conceptos:

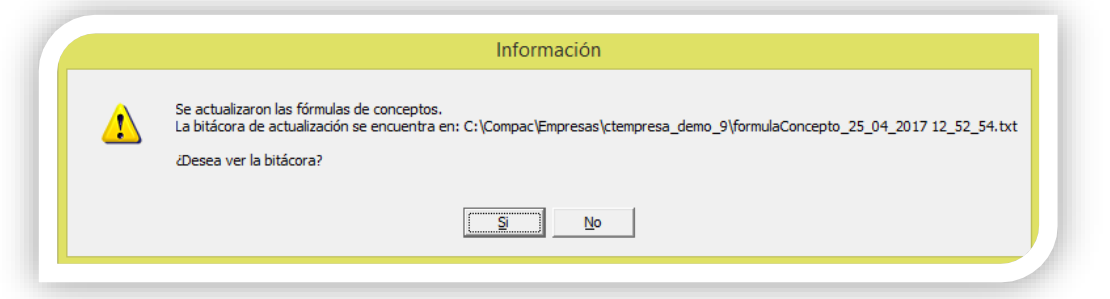

Al revisar la bitácora, podrás observar las fórmulas que se han actualizado:

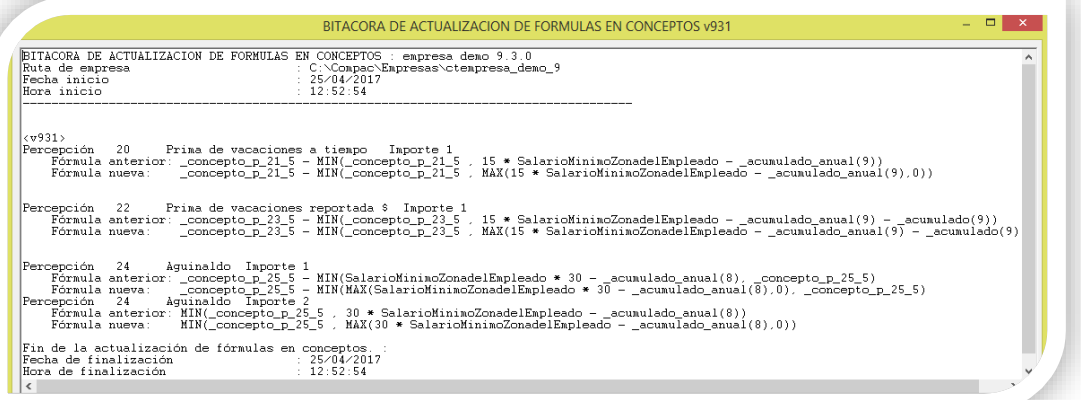

En la versión anterior, en algunos casos en los cuales se calcularon los conceptos P20 o P22 en periodos de enero, si se tenía configurado el valor del Salario mínimo (80.04) en la tabla de **SalariosMinimos**, al incluir nuevamente el cálculo de estos conceptos en periodos de febrero o posteriores, ahora considerando el valor de la UMA (75.49), los topes de exentos podrían verse superados. Cuando ocurría esta situación, al autorizar el periodo se mostraba el mensaje de error: "Se detectaron inconsistencias para el timbrado de uno o más recibos, no es posible continuar con la autorización del periodo… "

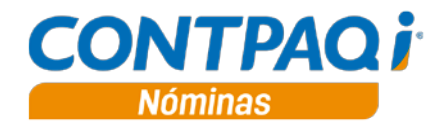

### **Procesos - PTU**

#### **Folio D2115**

En esta versión, no se agregan movimientos para los empleados de baja en periodos anteriores a quienes no aplica el pago del PTU del ejercicio vigente, es decir, no son considerados para el cálculo desde el módulo "**Cálculo del reparto de utilidades**".

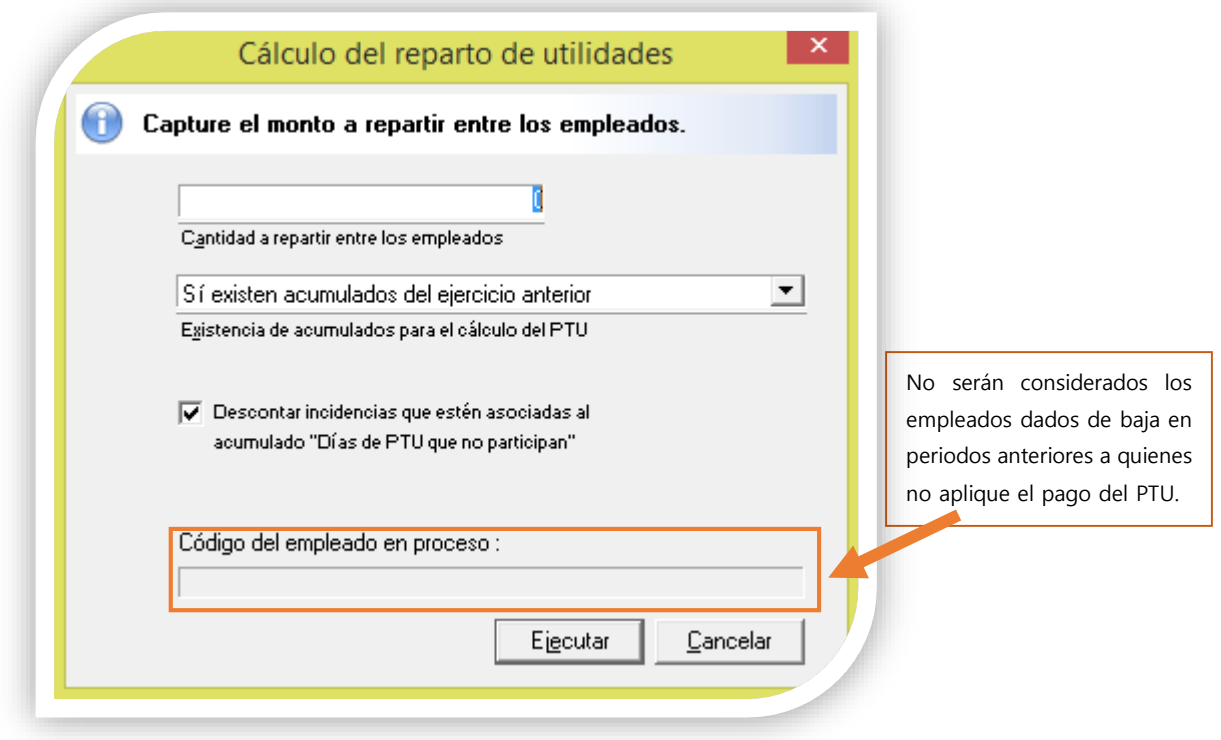

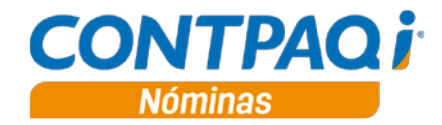

## **Prenómina - Copiar/Borrar importes**

#### **Folio D2116**

En esta versión, se agregan validaciones para el copiado y borrado de importes en la **prenómina PDO**.

Para evitar inconsistencias, ahora no se permite la modificación de la **prenómina PDO** mediante clic derecho + **Copiar importe**, ni clic derecho + **Borrar importe** en un periodo de historia de tipo ordinario para empresas que timbran, aunque tengan marcada la opción "**Modificar periodos anteriores**".

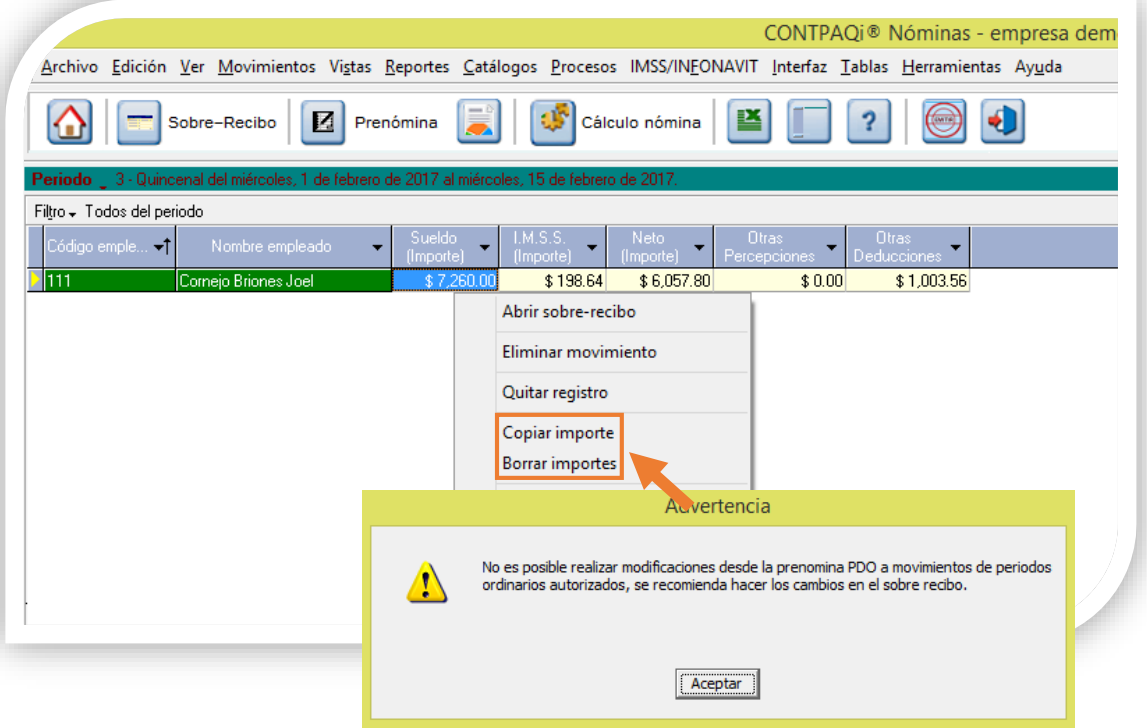

En tipo de periodo extraordinario sí será posible **Copiar importe** o **Borrar importe**, siempre y cuando exista el registro en la tabla de Documentos Digitales (NOM10043).

En periodo vigente tampoco se permite Copiar o Borrar importe si el empleado está de baja dentro del periodo vigente, pero sí para empleados que fueron dados de baja en periodo anterior y les corresponde PTU, o si el tipo de periodo es extraordinario.

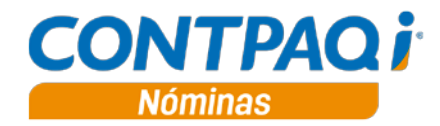

## **IMSS/Infonavit**

#### **Folio D2120**

En esta versión, se ejecuta correctamente el **Proceso Modificación de SBC** del menú **IMSS/Infonavit**.

En la versión anterior, cuando se seleccionaban fechas de aplicación diferentes a la esperada, si existían empleados cuyo código terminaba con la letra "E", estos se tomaban como dato tipo exponencial, y el proceso asignaba los datos del empleado anterior a este.

### **Sobre-recibo**

#### **Folio D2109**

En esta versión, se actualiza correctamente el sobre-recibo y la prenómina en empleados a quienes se les aplica Baja desde el **catálogo de Empleados**. Al aplicar la baja, se eliminan los movimientos del empleado.

#### **Folio D2121**

En esta versión, al tener visible la prenómina e insertar un movimiento nuevo desde el sobre-recibo, se realiza la actualización correcta de la prenómina.

Los movimientos de sobre-recibo y prenómina se muestran sincronizados, teniendo mayor jerarquía la actualización que se realiza desde el sobre-recibo. Las actualizaciones que realices desde el sobrerecibo, se verán reflejadas en la prenómina.

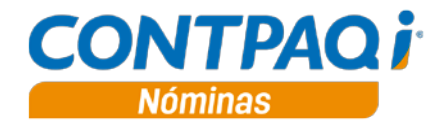

## **Apéndice: Tickets relacionados**

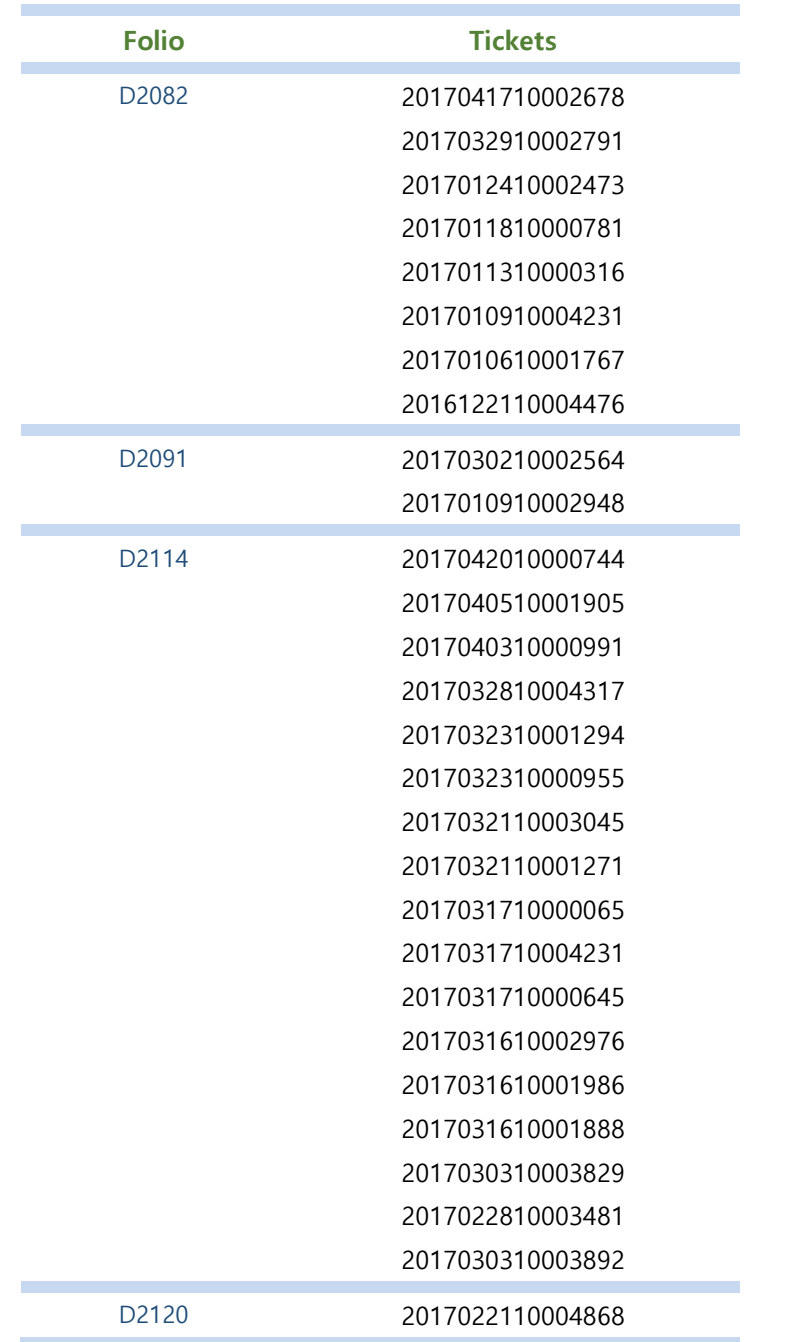

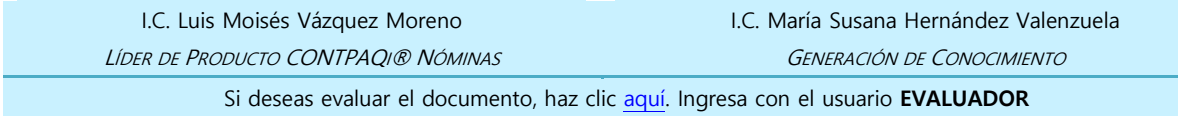